# **PANACOM PAN921SCKP** PROGRAMMING GUIDE

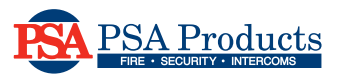

# panacom

### **WIRING DIAGRAM**

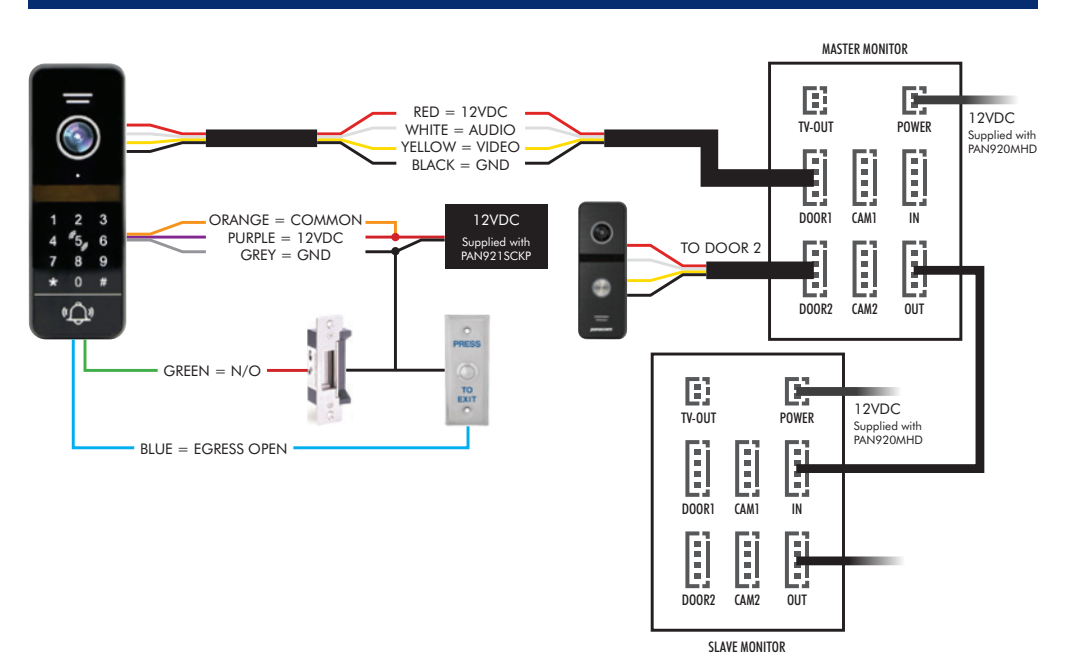

# **1. SPECIFICATIONS**

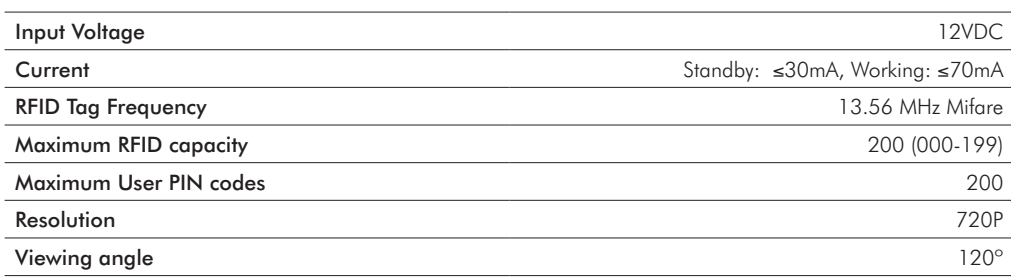

\*NOTE: User PIN Codes can only be programmed together with a KEYFOB.

If no KEYFOB is used, only the Public Access Code can be used.

# **2. CODE PROGRAMMING**

#### **Programming code definitions:**

- Programming code = P New code entry =N
- $\angle$  **Access code = A •** User code = U
- -

NOTE: codes cannot be sequential or all the same digit, eg. 111111 or 123456 will not work.

### **a. Changing Programming Code (Default is 999999)**

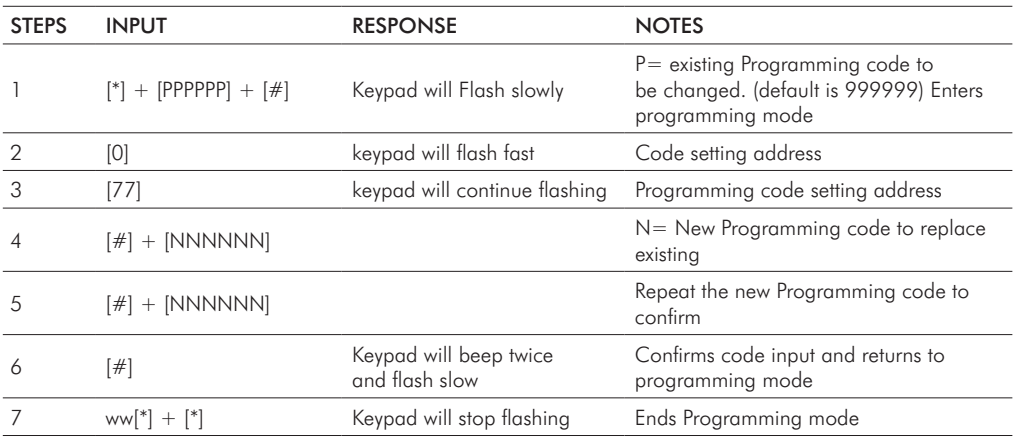

### **b. Changing Public Access Code (Default is 123456)**

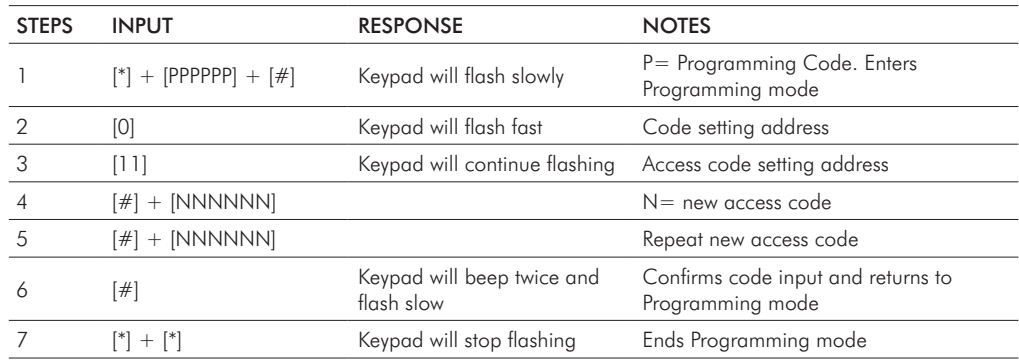

# **PANACOM PAN921SCKP** PROGRAMMING GUIDE

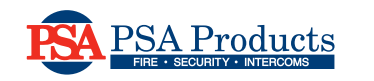

# panacom

# **3. KEY FOB PROGRAMMING**

### **a. Setting Programmer FOB's**

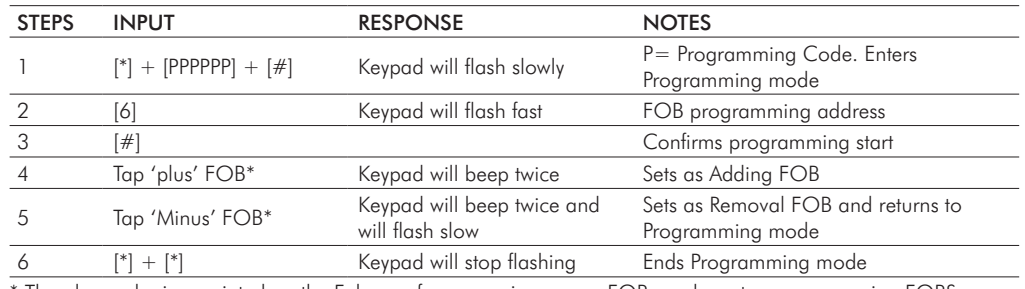

The plus and minus printed on the Fobs are for convenience, any FOB can be set as programming FOBS.

### **b. Adding User FOB's using Programming FOB's**

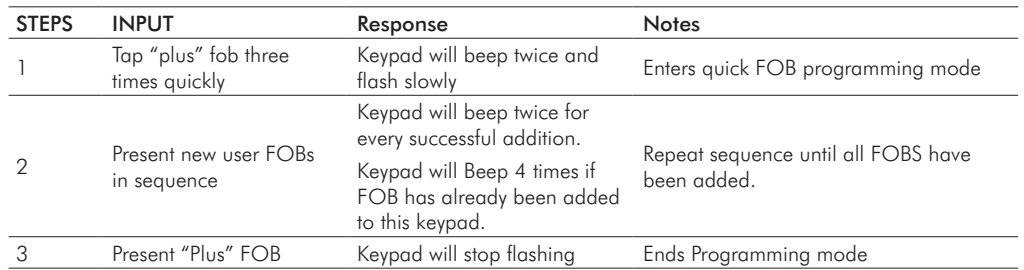

### **c. Removing User FOB's using Programming FOB's**

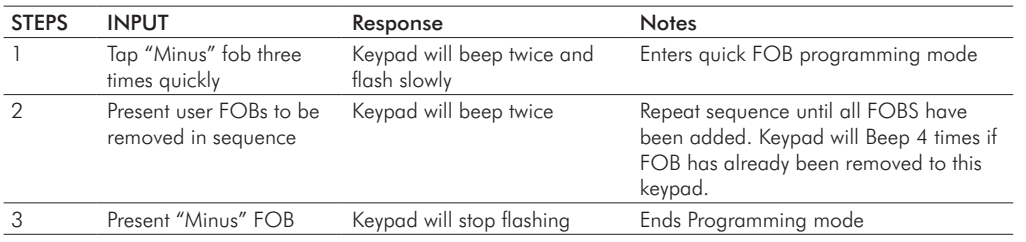

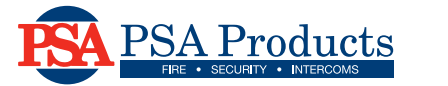

## **4. CHANGING USER ACCESS CODES**

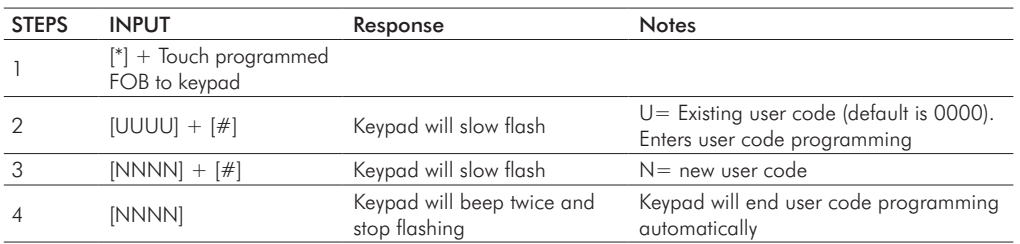

# **5. HARD FACTORY RESET**

1. Disconnect power

- 3. Keypad will beep 3 times
- 2. Short the blue & grey wires and reconnect power
- 
- 4. Remove the short from blue & grey wires

## **6. SOFTWARE FACTORY RESET**

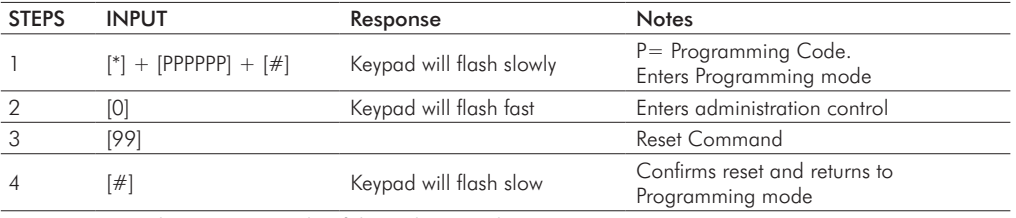

NOTE: resetting does not remove key fobs and user codes

# **7. REMOVE ALL USER FOBS AND USER CODES**

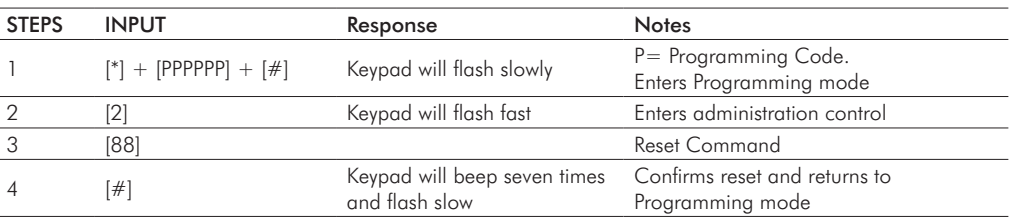

NOTE: does not remove Programming FOBS. Programmer FOBS can only be replaced.